## Alibaba Cloud

云存储网关 Pricing

**Document Version: 20210519** 

(-) Alibaba Cloud

### Legal disclaimer

Alibaba Cloud reminds you to carefully read and fully understand the terms and conditions of this legal disclaimer before you read or use this document. If you have read or used this document, it shall be deemed as your total acceptance of this legal disclaimer.

- You shall download and obtain this document from the Alibaba Cloud website or other Alibaba Cloudauthorized channels, and use this document for your own legal business activities only. The content of this document is considered confidential information of Alibaba Cloud. You shall strictly abide by the confidentiality obligations. No part of this document shall be disclosed or provided to any third party for use without the prior written consent of Alibaba Cloud.
- 2. No part of this document shall be excerpted, translated, reproduced, transmitted, or disseminated by any organization, company or individual in any form or by any means without the prior written consent of Alibaba Cloud.
- 3. The content of this document may be changed because of product version upgrade, adjustment, or other reasons. Alibaba Cloud reserves the right to modify the content of this document without notice and an updated version of this document will be released through Alibaba Cloud-authorized channels from time to time. You should pay attention to the version changes of this document as they occur and download and obtain the most up-to-date version of this document from Alibaba Cloud-authorized channels.
- 4. This document serves only as a reference guide for your use of Alibaba Cloud products and services. Alibaba Cloud provides this document based on the "status quo", "being defective", and "existing functions" of its products and services. Alibaba Cloud makes every effort to provide relevant operational guidance based on existing technologies. However, Alibaba Cloud hereby makes a clear statement that it in no way guarantees the accuracy, integrity, applicability, and reliability of the content of this document, either explicitly or implicitly. Alibaba Cloud shall not take legal responsibility for any errors or lost profits incurred by any organization, company, or individual arising from download, use, or trust in this document. Alibaba Cloud shall not, under any circumstances, take responsibility for any indirect, consequential, punitive, contingent, special, or punitive damages, including lost profits arising from the use or trust in this document (even if Alibaba Cloud has been notified of the possibility of such a loss).
- 5. By law, all the contents in Alibaba Cloud documents, including but not limited to pictures, architecture design, page layout, and text description, are intellectual property of Alibaba Cloud and/or its affiliates. This intellectual property includes, but is not limited to, trademark rights, patent rights, copyrights, and trade secrets. No part of this document shall be used, modified, reproduced, publicly transmitted, changed, disseminated, distributed, or published without the prior written consent of Alibaba Cloud and/or its affiliates. The names owned by Alibaba Cloud shall not be used, published, or reproduced for marketing, advertising, promotion, or other purposes without the prior written consent of Alibaba Cloud. The names owned by Alibaba Cloud include, but are not limited to, "Alibaba Cloud", "Aliyun", "HiChina", and other brands of Alibaba Cloud and/or its affiliates, which appear separately or in combination, as well as the auxiliary signs and patterns of the preceding brands, or anything similar to the company names, trade names, trademarks, product or service names, domain names, patterns, logos, marks, signs, or special descriptions that third parties identify as Alibaba Cloud and/or its affiliates.
- 6. Please directly contact Alibaba Cloud for any errors of this document.

## **Document conventions**

| Style         | Description                                                                                                    | Example                                                                                                    |
|---------------|----------------------------------------------------------------------------------------------------|----------------------------------------------------------------------------------------------------|
| <u>Nanger</u> | A danger notice indicates a situation that will cause major system changes, faults, physical injuries, and other adverse results. | Danger:  Resetting will result in the loss of user configuration data.                                      |
| <u> </u>      | A warning notice indicates a situation that may cause major system changes, faults, physical injuries, and other adverse results. | Warning: Restarting will cause business interruption. About 10 minutes are required to restart an instance. |
| Notice        | A caution notice indicates warning information, supplementary instructions, and other content that the user must understand.      | Notice:  If the weight is set to 0, the server no longer receives new requests.                             |
| ? Note        | A note indicates supplemental instructions, best practices, tips, and other content.                                              | ? Note: You can use Ctrl + A to select all files.                                                           |
| >             | Closing angle brackets are used to indicate a multi-level menu cascade.                                                           | Click Settings> Network> Set network type.                                                                  |
| Bold          | Bold formatting is used for buttons , menus, page names, and other UI elements.                                                   | Click OK.                                                                                                   |
| Courier font  | Courier font is used for commands                                                                                                 | Run the cd /d C:/window command to enter the Windows system folder.                                         |
| Italic        | Italic formatting is used for parameters and variables.                                                                           | bae log listinstanceid  Instance_ID                                                                         |
| [] or [a b]   | This format is used for an optional value, where only one item can be selected.                                                   | ipconfig [-all -t]                                                                                          |
| {} or {a b}   | This format is used for a required value, where only one item can be selected.                                                    | switch {active stand}                                                                                       |

## **Table of Contents**

| 1.Billable items and billing methods 0                           | 5  |
|------------------------------------------------------------------|----|
| 2.Subscription 0                                                 | 17 |
| 2.1. Purchase a gateway 0                                        | 7  |
| 2.2. Purchase a cache disk 0                                     | 7  |
| 2.3. Renewal 0                                                   | 7  |
| 2.4. Switch the expiration policy 0                              | 8  |
| 3.Switch the billing method from pay-as-you-go to subscription 0 | 19 |
| 1.Overdue payments and refunds                                   |    |

## 1.Billable items and billing methods

This topic describes the billable items and billing methods of Cloud Storage Gateway (CSG).

For more information about the pricing of CSG resources, see CSG pricing.

#### Billable items

CSG provides cloud gateways and on-premises gateways. These gateways have different billable items.

Cloud gateways

You are charged for gateways that are deployed on Alibaba Cloud based on their specifications, cache types, and public bandwidth. The following formulas show the billable items of the two billing methods:

- Pay-as-you-go: Hourly gateway fee = Price of gateway specification per hour + Cache capacity (GB) × Price of 1 GB per hour + Public bandwidth (Mbit/s) × Price of 1 Mbit/s per hour
- Subscription: Yearly or monthly subscription gateway fee = Subscription fee of gateway specification + Cache capacity (GB) × Price of 1 GB per year or month + Public bandwidth (Mbit/s) × Price of 1 Mbit/s per year or month

**? Note** Public Network Bandwidth: By default, Public Network Bandwidth is not selected. If you want to use a gateway that resides in another region or perform express synchronization across regions, you must select Public Network Bandwidth. The public bandwidth less than 5 Mbit/s is provided free of charge. You are charged if the public bandwidth is 6 Mbit/s or higher.

• On-premises gateways

On-premises gateways run with your own virtual machines and cache resources. You are charged by Alibaba Cloud only for the gateway software license.

#### Billing methods

CSG supports the subscription and pay-as-you-go billing methods.

- Pay-as-you-go: CSG resource fee = Actual consumed resources × Unit price. The actual consumed resources are calculated by hour. The hourly consumed resources are calculated in the next hour. The fee of the actual consumed resources is deducted from your account balance. For example, if you receive a bill at 09:30, the bill covers the resources consumed from 08:00 to 09:00.
  - **Note** The billing system has latency. Therefore, you may not receive the bill for the previous hour on time. For example, the bill you receive at 09:30 may cover the resources consumed from 07:00 to 08:00.
- Subscription: You are charged by using the subscription billing method. This billing method provides more discounts than the pay-as-you-go billing method in a billing cycle.

#### Other fees

When you use the CSG service, the following fees may be incurred:

Fees for using Object Storage Service (OSS)

If you use OSS resources in the CSG console, you are charged for data storage, traffic, requests, and data retrieval when you access OSS buckets from gateways. For more information about the related fees, see OSS pricing.

- Storage fees: If files are written to gateways and you upload the files to OSS, these files occupy the space of OSS buckets.
- Traffic fees: If you select an internal endpoint of OSS, you are not charged for read and write traffic. If you select an Internet endpoint of OSS, you are charged for the outbound traffic over the Internet when you read files from gateways.
- Request fees: You are charged when you upload or download files by using a file gateway or a
  block gateway. If the reverse synchronization feature is enabled for a file gateway, the file
  gateway retrieves a list of files and metadata from the related OSS bucket when you open a
  folder. In this case, request fees are incurred. A block gateway uploads files as fixed-size
  fragments. To upload large files, the gateway generates more fragments. In this case, request fees
  are incurred.
- Data retrieval fees: You are charged for the volume of data that is read from an OSS bucket. The
  volume of data transmitted over the Internet is included in the billable item "outbound traffic over
  the Internet". You can run the restore command to restore an archived object. After you restore
  the object, the data retrieval fee is calculated based on the volume of restored data. If you run
  the restore command again, no data retrieval fee is incurred.

Note Data retrieval fees are only applicable to OSS objects of the Infrequent Access (IA) and Archive types.

#### • Fees for using Log Service

After you enable the log monitoring feature for a gateway, system logs are collected and sent to a specified Logstore in Log Service. For information about the related fees, see Log Service pricing.

• Fees for using Key Management Service (KMS)

After you enable the server-side encryption feature for a share, OSS calls related KMS API operations to query and generate keys. Then, OSS encrypts and decrypts data stored in the related OSS bucket by using the keys. If you enable the gateway-side encryption feature, CSG calls related KMS API operations to query and generate keys. Then, CSG encrypts and decrypts data stored in the related OSS bucket by using the keys. For information about the related fees, see KMS pricing.

• Fees for using transfer acceleration in OSS

After you enable the transfer acceleration feature for a share, the public bandwidth of the gateway is used to increase the speed of cross-region data transmission. For information about the related fees, see Transfer acceleration fees.

云存储网关 Pricing· Subscript ion

## 2.Subscription

## 2.1. Purchase a gateway

This topic describes how to purchase a subscription gateway.

#### Procedure

- 1. Log on to the CSG console.
- 2. Create a gateway. For more information, seeCreate a file gateway or Create a block gateway.

  When you create a gateway, you must set the Billing Method parameter to Subscription.

  After the gateway is created, go to the Cloud Storage Gateway (Subscription) page.
- 3. On the Cloud Storage Gateway (Subscription) page, specify the purchase plan, and click Buy Now.
  - **? Note** On the **Cloud Storage Gateway (Subscription)** page, you can specify the purchase plan, but do not modify the corresponding basic settings.
- 4. Confirm and pay for the order.

### 2.2. Purchase a cache disk

To configure a cache disk for a subscription gateway, you must purchase a subscription cache disk. This topic describes how to purchase a subscription cache disk.

#### **Prerequisites**

You have purchased a subscription gateway. For more information, see Purchase a gateway.

#### **Procedure**

- 1. Log on to the CSG console.
- 2. Select the region where the target gateway is located.
- 3. Go to the **Gateway Cluster** page, find the target gateway, and then click the gateway name to show a list of shares.
- 4. In the left-side navigation pane, select **Cache**, and click **Create Cache**.
- 5. Set the Size and Type parameters, and click **OK**.
- 6. On the Cloud Storage Gateway Cache Disk (Subscription) page, specify the purchase plan, and click Buy Now.
  - **Note** On the Cloud Storage Gateway Cache Disk (Subscription) page, you can specify the purchase plan, but do not modify the corresponding basic settings.
- 7. Confirm and pay for the order.

#### 2.3. Renewal

Pricing· Subscript ion 云存储网关

You can renew your subscription gateway before the gateway expires. When you renew the gateway, you can specify the renewal duration.

#### **Prerequisites**

You have purchased a subscription gateway. For more information, see Purchase a gateway.

- 1. Log on to the CSG console.
- 2. Select the region where the target gateway is located.
- 3. Go to the **Gateway Cluster** page, find the target gateway, and then choose **More** > **Renew** in the Actions column next to the target gateway.
- 4. On the **Renew** page, specify the renewal duration. The system automatically displays the price for the specified renewal duration.
- 5. Confirm and pay for the order.

## 2.4. Switch the expiration policy

This topic describes the expiration policy for a subscription gateway, and how to switch the expiration policy.

#### **Prerequisites**

You have purchased a subscription gateway. For more information, see Purchase a gateway.

#### **Procedure**

8

- 1. Log on to the CSG console.
- 2. Go to the **Gateway Cluster** page, find the target gateway, and then choose **More > Switch Expiration Policy** in the Actions column next to the target gateway.
- 3. In the **Switch Expiration Policy** dialog box that appears, click **OK**. You can choose to switch to the Pay-As-You-Go billing method or release the specified gateway after it expires.
  - Pay-As-You-Go: switches to the Pay-As-You-Go billing method after the specified subscription gateway expires.
  - Release After Expiration: stops the CSG service after the specified subscription gateway has expired for seven days.

> Document Version: 20210519

# 3.Switch the billing method from pay-as-you-go to subscription

After you create a pay-as-you-go gateway, you can switch the billing method to subscription to obtain more discounts.

#### **Procedure**

- 1. Log on to the CSG console.
- 2. Go to the **Gateway Cluster** page, find the target gateway, and then choose **More > Switch to Subscription** in the Actions column next to the target gateway. You can switch the billing method only for the gateway in the **Running** state.
- 3. In the Switch to Subscription Gateway dialog box that appears, click OK.
- 4. On the Cloud Storage Gateway (Subscription) page, specify the purchase plan, and click Buy Now.
  - **? Note** On the **Cloud Storage Gateway (Subscription)** page, you can specify the purchase plan, but do not modify the corresponding basic settings.
- 5. Confirm and pay for the order.

## 4. Overdue payments and refunds

This topic describes some overdue payment and refund scenarios for Cloud Storage Gateway (CSG).

#### Overdue payments

• On-premises gateways

After your payment is overdue for 24 hours, Alibaba Cloud stops the CSG service and disables operations in the CSG service. The data stored in a local cache disk of CSG is retained, but you cannot read the data. When you complete the overdue payment, you can resume the CSG service and access the data stored in the local cache disk.

- In-cloud gateways
  - After your payment is overdue for 24 hours, Alibaba Cloud suspends the CSG service and disables operations in the CSG service. The data stored in a cache disk of CSG is retained and continuously billed.
  - After your payment is overdue for 15 days since the time when the CSG service is suspended, Alibaba Cloud stops the CSG service. All data stored in the cache disk of CSG is deleted and cleared. You cannot restore the data.

#### Refunds

• For Pay-As-You-Go gateways, you can stop billing after you delete the gateways and related cloud resources such as Object Storage Service (OSS).

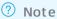

- If you only delete gateways, Alibaba Cloud retains the data of related cloud resources and continues to calculate billing for the data.
- After you stop billing, the existing fees cannot be refunded.
- You can submit a ticket to request a refund before subscription gateways expire.